## **SOLICITUD DE TASACION MEDIANTE GDE**

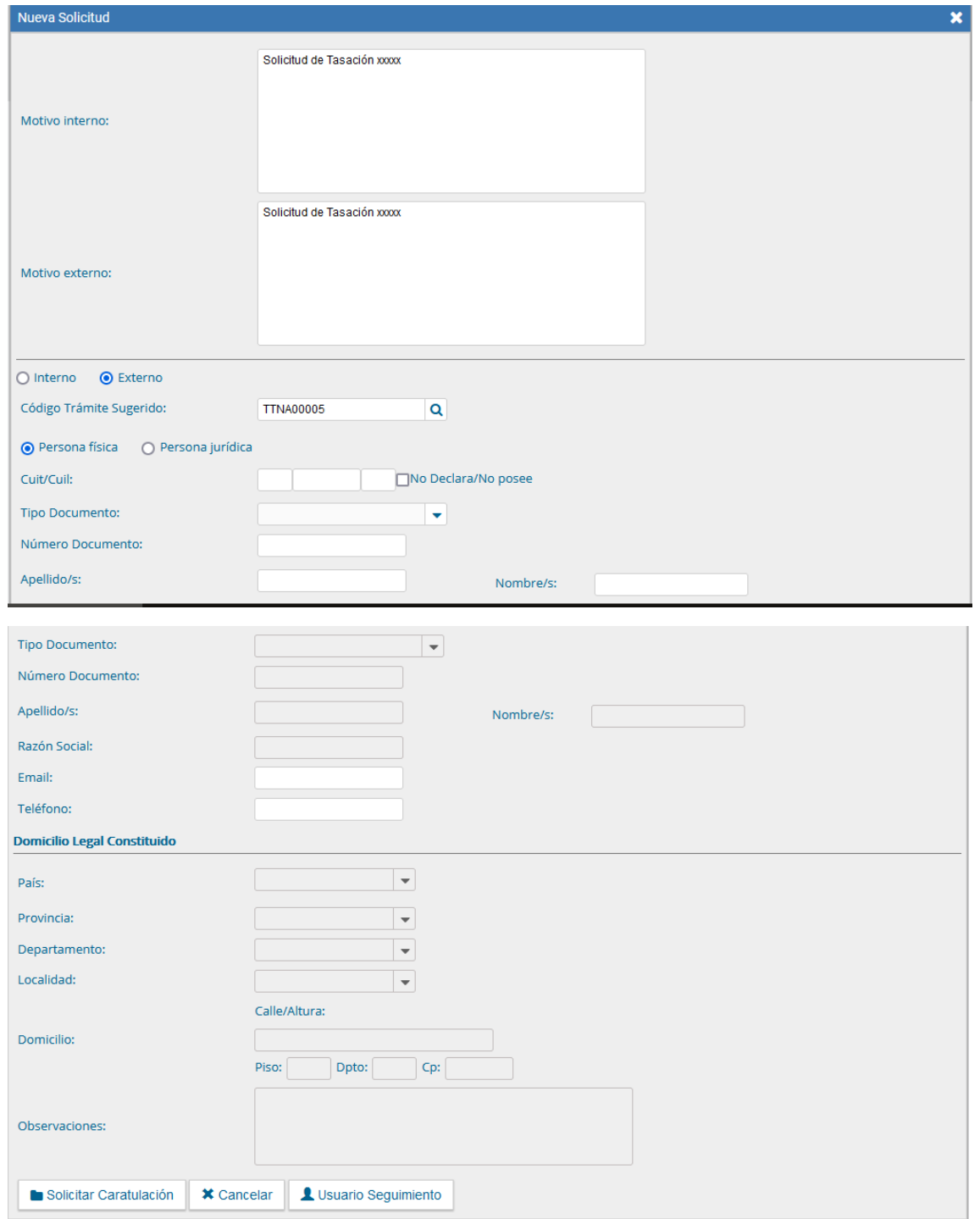

Dentro del módulo EE se solicita caratulación del trámite TTNA00005- Solicitud de Tasación para Administración Pública Nacional.

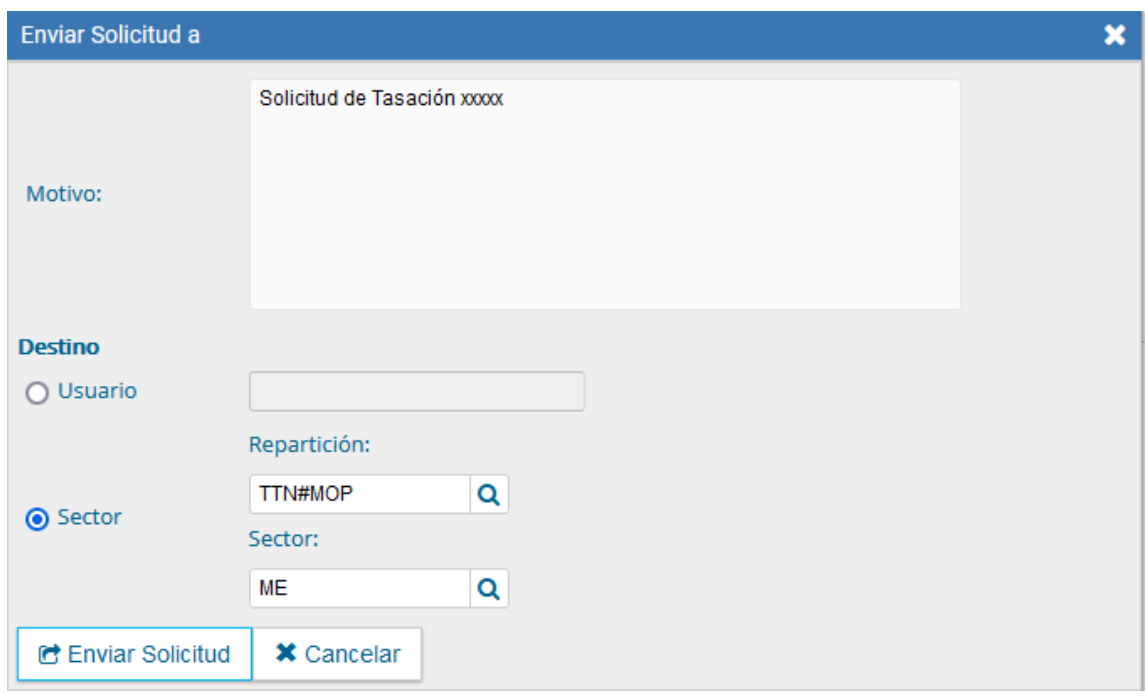

## Utilizando como destino **TTN#MOP** y sector **ME**

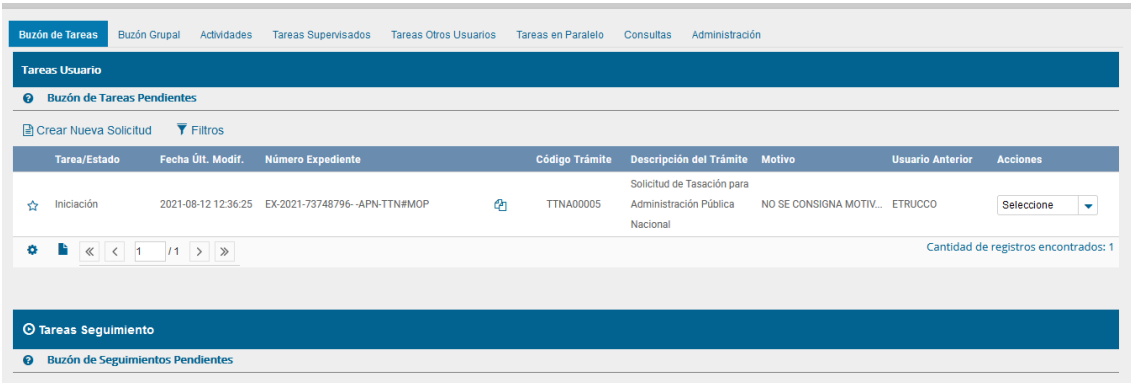

Una vez caratulado el solicitante debe realizar el PEDIDO DE TASACION mediante una **NOTA (NO)** dirigida a las siguientes personas usuarias:

## **DMARTIN (TTN#MOP), TRUCCO (TTN#MOP), PABLOGSILVA(TTN#MOP), SVIRGILI (TTN#MOP).**

Luego debe vincular al EE la Nota enviada, el COMPROBANTE DE TRASNFERENCIA DEL PAGO DE DERECHO DE TASACION (UNO POR CDA DIRECCION FISCAL DEL BIEN) y la información anexa (Planos, escritura, catastro, documentos de Texto, planillas de cálculo, imágenes, inventario, etc.)

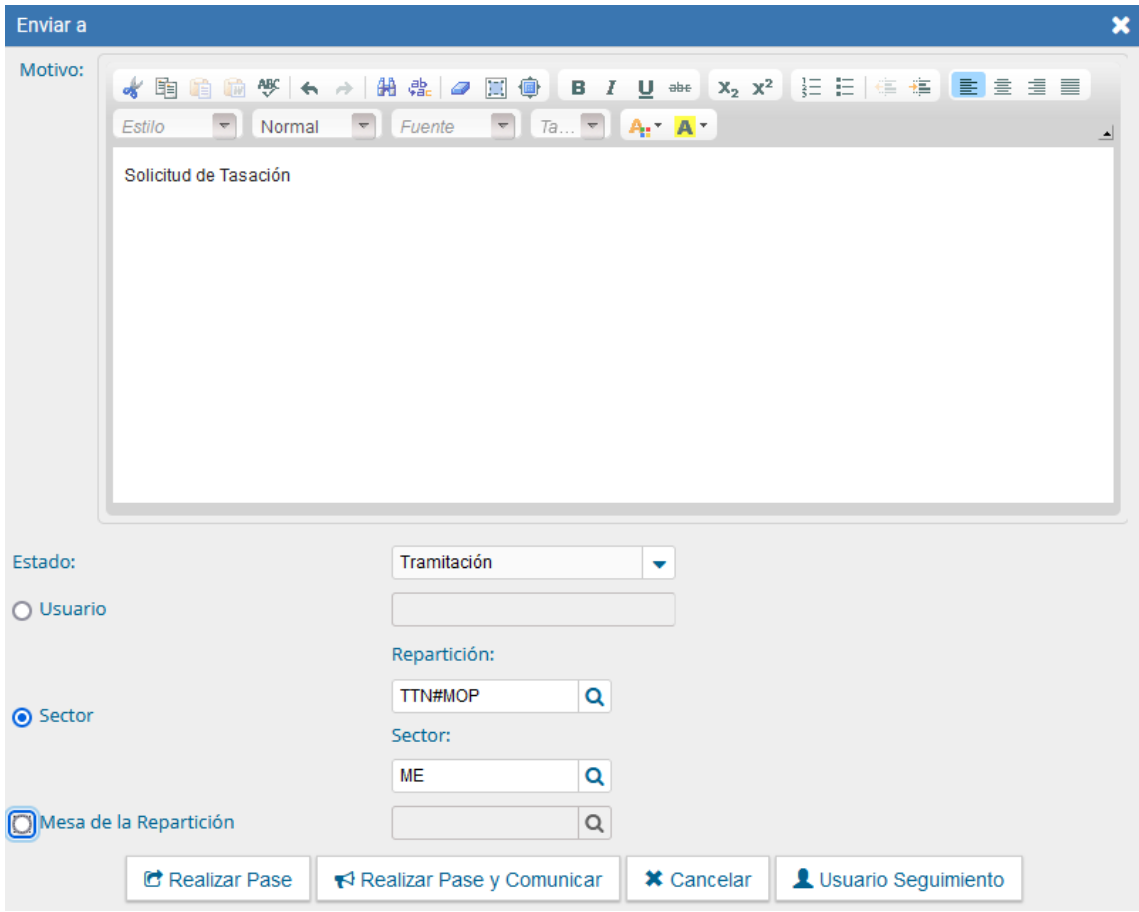

Finalmente realizar el pase del EE en estado de tramitación a **TTN#MOP** y sector **ME**

El tribunal evaluara la información y en caso de ser necesario solicitara correcciones para la continuidad del trámite.